Sistemas de Banco de Dados Projeto, implementação e gerenciamento

> *Capítulo 7* Introdução à linguagem SQL

## **Objetivos**

- **Neste capítulo, você aprenderá:**
	- Comandos e funções básicas de SQL
	- Como utilizar SQL para a administração de dados (criar tabelas, índices e visualizações)
	- De que modo usar SQL para a manipulação de dados (adicionar, modificar, excluir e recuperar dados)
	- Como utilizar SQL para consultar informações úteis em um banco de dados

## Introdução à SQL

- Funções SQL se enquadram em duas amplas categorias:
	- Linguagem de definição de dados (DDL)
	- Linguagem de manipulação de dados (DML)
- Seu conjunto básico de comandos possui um vocabulário com menos de 100 palavras
- O Instituto Nacional Americano de Padrões (ANSI, American National Standards Institute) recomenda um padrão de SQL
- Há vários "dialetos" de SQL

## Comandos de Definição de Dados

- Modelo simples de banco de dados
	- Um banco de dados simples, composto das seguintes tabelas, será utilizado para ilustrar os comandos de SQL neste capítulo:
		- CUSTOMER (cliente)
		- INVOICE (fatura)
		- LINE (linha)
		- PRODUCT (produto)
		- VENDOR (fornecedor)
	- Focaremos a atenção nas tabelas PRODUCT (produto) e VENDOR (fornecedor)

#### Modelo de banco de dados **FIGURA**  $7.1$

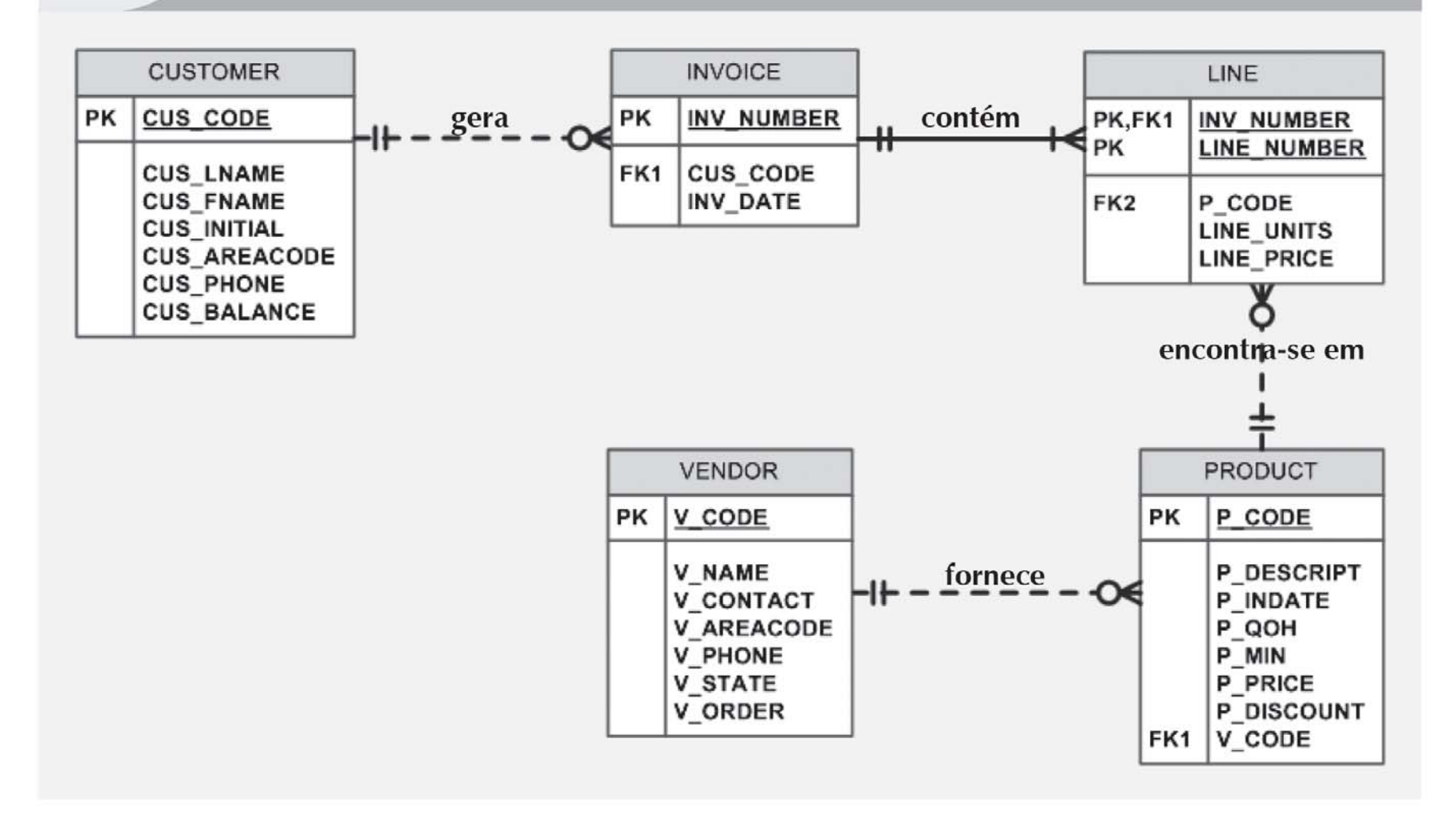

## Criação de Banco de Dados

- Duas tarefas devem ser realizadas:
	- Criar a estrutura do banco de dados
	- Criar as tabelas que manterão os dados do usuário final
- Primeira tarefa:
	- O SGBDR cria os arquivos físicos que conterão o banco de dados
	- A criação da estrutura do banco é um aspecto que tende a diferir significativamente de um SGBDR para outro

## Esquema de Banco de Dados

- **Autenticação**
	- Processo por meio do qual um SGBD garante que somente usuários registrados possam acessar o banco de dados
	- Deve-se fazer logon no SGBDR utilizando uma ID de usuário e uma senha criada pelo administrador do banco de dados

### • **Esquema**

– Grupo de objetos de banco de dados relacionados entre si

## Tipos de Dados

- A seleção de tipos de dados costuma ser determinada pela natureza dos dados e pela utilização pretendida
- Por exemplo:
	- Number(L,D), Integer, Smallint, Decimal(L,D)
	- Char(L), Varchar(L), Varchar2(L)
	- Date, Time, Timestamp
	- Entre outros

## Criação de Estruturas de Tabelas

- A maioria dos programadores utiliza uma linha por definição de coluna (atributo)
- São utilizados espaços para alinhar as características e restrições dos atributos
- Tanto os nomes de tabelas como de atributos aparecem totalmente em letras maiúsculas
- Especificações NOT NULL
- Especificação UNIQUE

## Criação de Estruturas de Tabelas (cont.)

- Os atributos de chave primária contêm tanto uma especificação NOT NULL como uma UNIQUE
- O SGBDR aplicará automaticamente integridade referencial às chaves estrangeiras
- A sequência de comandos termina com ponto e vírgula

## Restrições de SQL

- Restrição NOT NULL
	- Garante que uma coluna não aceite nulos.
- Restrição UNIQUE
	- Garante que todos os valores de uma coluna sejam exclusivos
- Restrição DEFAULT
	- Atribui um valor a um atributo quando uma nova linha é adicionada à tabela
- Restrição CHECK
	- Valida dados quando é inserido um valor de atributo

# Índices em SQL

- Quando se declara uma chave primária, o SGBD cria automaticamente um índice exclusivo
- É comum precisarmos de índices adicionais
- Utilizando o comando **CREAT INDEX**, é possível criar índices com base em qualquer atributo selecionado
- Índices compostos
	- Índice baseado em dois ou mais atributos
	- Utilizados para evitar duplicações de dados

## Comandos de Manipulação de Dados

- INSERT
- SELECT
- COMMIT
- UPDATE
- ROLLBACK
- DELETE

## Inserção de Linhas na Tabela

- INSERT
	- Usado para inserir dados em uma tabela
	- Sintaxe básica
		- INSERT INTO *nome da tabela* VALUES (*valor1, valor2, ... , valoen*)

## Inserção de Linhas na Tabela (cont.)

- Nas linhas de entrada de dados citadas, observe que:
	- O conteúdo da linha é inserido entre parênteses
	- Os valores de caracteres (string) e datas devem ser inseridos entre apóstrofos (' ')
	- As entradas numéricas *não* são cercadas por apóstrofos
	- As entradas de atributos são separadas por vírgulas – É necessário um valor para cada coluna da tabela
- Use NULL para valores desconhecidos

## Salvando Alterações na Tabela

- Quaisquer alterações feitas no conteúdo de uma tabela não são salvas no disco até que
	- O usuário feche o banco de dados
	- O programa seja fechado
	- O comando COMMIT seja aplicado
- Sintaxe:
	- COMMIT [WORK];
- Salva permanentemente *todas* as alterações feitas a qualquer tabela do banco de dados

## Listagem de Linhas da Tabela

- SELECT
	- É utilizado para listar o conteúdo de uma tabela
	- Sintaxe:
		- SELECT *lista de colunas*
		- FROM *nome da tabela*
- A *lista de colunas* representa um ou mais atributos separados por vírgulas
- Pode-se utilizar \* (asterisco) como caractere coringa para listar todos os atributos

## Atualização de Linhas da Tabela

- UPDATE
	- É utilizado para modificar os dados de uma tabela
	- Sintaxe:

UPDATE *nome da tabela*

SET *nome da coluna* = *expressão* [, *nome da coluna* = *expressão*]

[WHERE *lista de condições* ];

• Se mais de um atributo deve ser atualizado na linha, separe as correções com vírgulas

## Restauração de Conteúdo da Tabela

- ROLLBACK
	- Desfaz quaisquer alterações desde o último comando COMMIT
	- Retorna os dados para os valores existentes antes de as alterações serem feitas
- Sintaxe:
	- ROLLBACK;
- COMMIT e ROLLBACK funcionam apenas com comandos de manipulação de dados utilizados para adicionar, modificar e excluir linhas de tabela

## Exclusão de Linhas da Tabela

- DELETE
	- Exclui uma linha da tabela
	- Sintaxe:

DELETE FROM *nome da tabela*[WHERE *lista de condições*];

- A condição WHERE é opcional
- Se a condição WHERE não for especificada, *todas* as linhas da tabela especificada serão excluídas

## Inserção de Linhas na Tabela com uma Subconsulta de SELEÇÃO

- INSERT
	- Como adicionar várias linhas a uma tabela utilizando outra tabela como fonte dos dados
	- INSERT utiliza uma subconsulta SELECT
	- **Subconsulta** (**consulta integrada** ou **consulta interna)**  é aquela incorporada no interior de outra consulta
	- Primeiro, ela é sempre executada pelo SGBDR
	- Sintaxe:

INSERT INTO *nome da tabela*SELECT *lista de colunas*FROM *nome da tabela*;

# Consultas de SELEÇÃO

- Como refinar o comando de seleção (SELECT), adicionando restrições aos critérios de busca usando:
	- Restrições condicionais
	- Operadores aritméticos
	- Operadores lógicos
	- Operadores especiais

## Seleção de Linhas com Condições Restritas

- É possível selecionar o conteúdo de uma tabela parcial colocando restrições para as linhas a serem incluídas no resultado
	- Isso é feito com a utilização da cláusula WHERE para adicionar restrições condicionais ao comando SELECT.
- Sintaxe:

SELECT *lista de colunas*FROM *lista de tabelas*  [ WHERE *lista de condições* ];

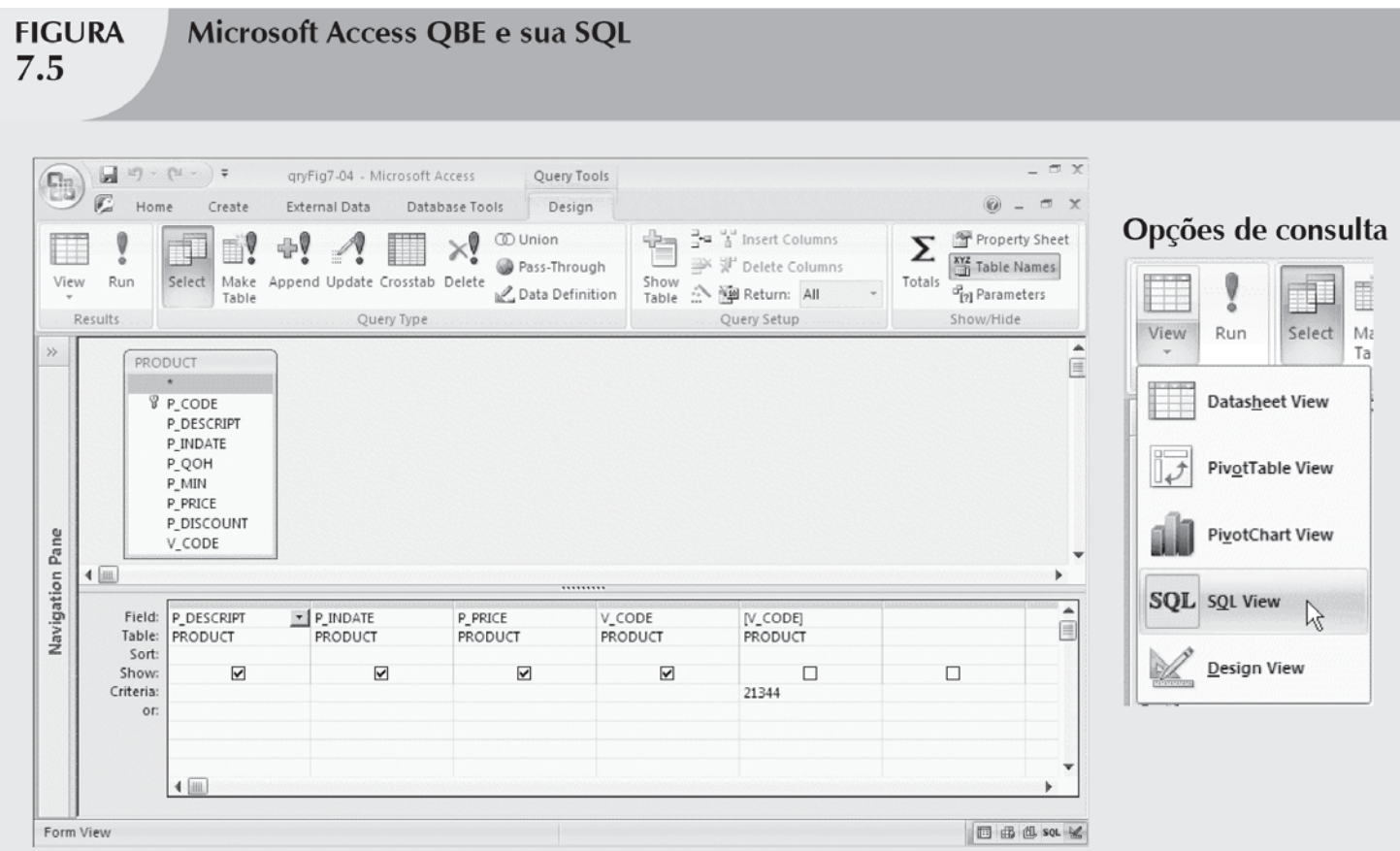

#### **SQL gerada pelo Microsoft Access**

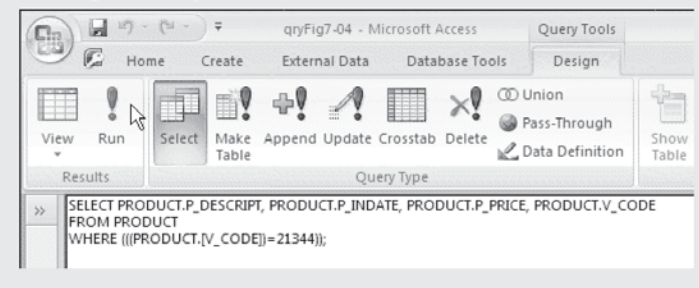

#### SQL inserida pelo usuário

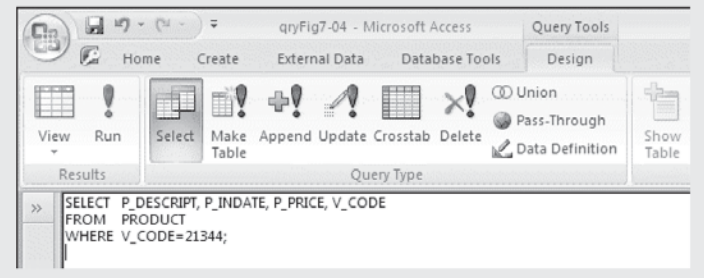

## Operadores Aritméticos: Regra da Precedência

- Efetuar operações entre parênteses
- Efetuar operações de potenciação
- Efetuar multiplicações e divisões
- Efetuar somas e subtrações

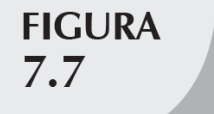

Atributos selecionados da tabela PRODUCT com uma restrição de P PRICE

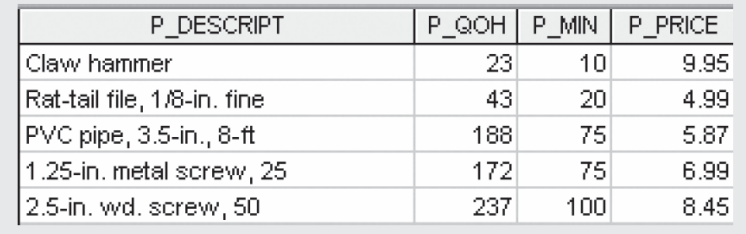

## Operadores Lógicos: AND, OR e NOT

- A busca de dados normalmente envolve diversas condições
- Os operadores lógicos são AND, OR e NOT
- Observe a utilização de parênteses para combinar restrições lógicas
	- O local onde os parênteses devem ser colocados depende de como se deseja que as restrições lógicas sejam executadas
	- As condições listadas entre parênteses são sempre executadas primeiro

## Operadores Lógicos: AND, OR e NOT (cont)

- **Álgebra booleana**: um campo de especialidade em matemática dedicado à utilização dos operadores lógicos OR e AND
- O operador lógico **NOT** é utilizado para negar o resultado de uma expressão condicional

## Operadores Especiais

- **BETWEEN**  Utilizado para verificar se o valor de um atributo está dentro de uma faixa
- **IS NULL**  Utilizado para verificar se o valor de um atributo é nulo
- **LIKE**  Utilizado para verificar se o valor de um atributo coincide com um determinado padrão de caractere
- **IN**  Utilizado para verificar se o valor de um atributo coincide com qualquer valor de uma lista
- **EXISTS**  Utilizado para verificar se uma subconsulta retorna alguma linha

Comandos Avançados de Definição de Dados

- Todas as alterações na estrutura da tabela são feitas utilizando o comando ALTER TABLE
- Três opções:
	- ADD para adicionar uma coluna
	- MODIFY para alterar as características de uma coluna
	- DROP para excluir uma coluna de uma tabela
- Também pode ser utilizado para:
	- Adicionar restrições de tabelas
	- Remover uma restrição de coluna ou tabela

### Alteração do Tipo dos Dados da Coluna

- O comando ALTER pode ser usado para alterar o tipo de dado
- Alguns SGBDRs, como o Oracle, não permitem fazer alterações de tipos de dados a menos que a coluna alterada esteja vazia

## Alteração da Característica dos Dados da Coluna

- O comando ALTER pode ser usado para fazer alterações nas características dos dados
- Essas alterações são permitidas desde que não se altere o *tipo* de dados

## Adicionando e Excluindo Colunas

- O comando ALTER pode ser usado para adicionar colunas
	- Tenha cuidado para não incluir a cláusula NOT NULL na nova coluna
- O comando ALTER pode ser usado para excluir colunas
	- Alguns SGBDRs impõem restrições para a exclusão de atributos

## Atualizações de Dados Avançadas

- Para fazer entradas de dados em colunas de uma linha existente, a SQL fornece o comando UPDATE
- Se for possível estabelecer um relacionamento entre as entradas e as colunas existentes, ele pode ser utilizado para atribuir os valores a suas posições adequadas
- Os operadores aritméticos são especialmente úteis em atualizações de dados
- Se estiver utilizando Oracle, emita um comando ROLLBACK para desfazer as alterações realizadas pelos dois últimos comandos UPDATE

### **FIGURA** 7.15

### Efeito cumulativo das várias atualizações na tabela PRODUCT (Oracle)

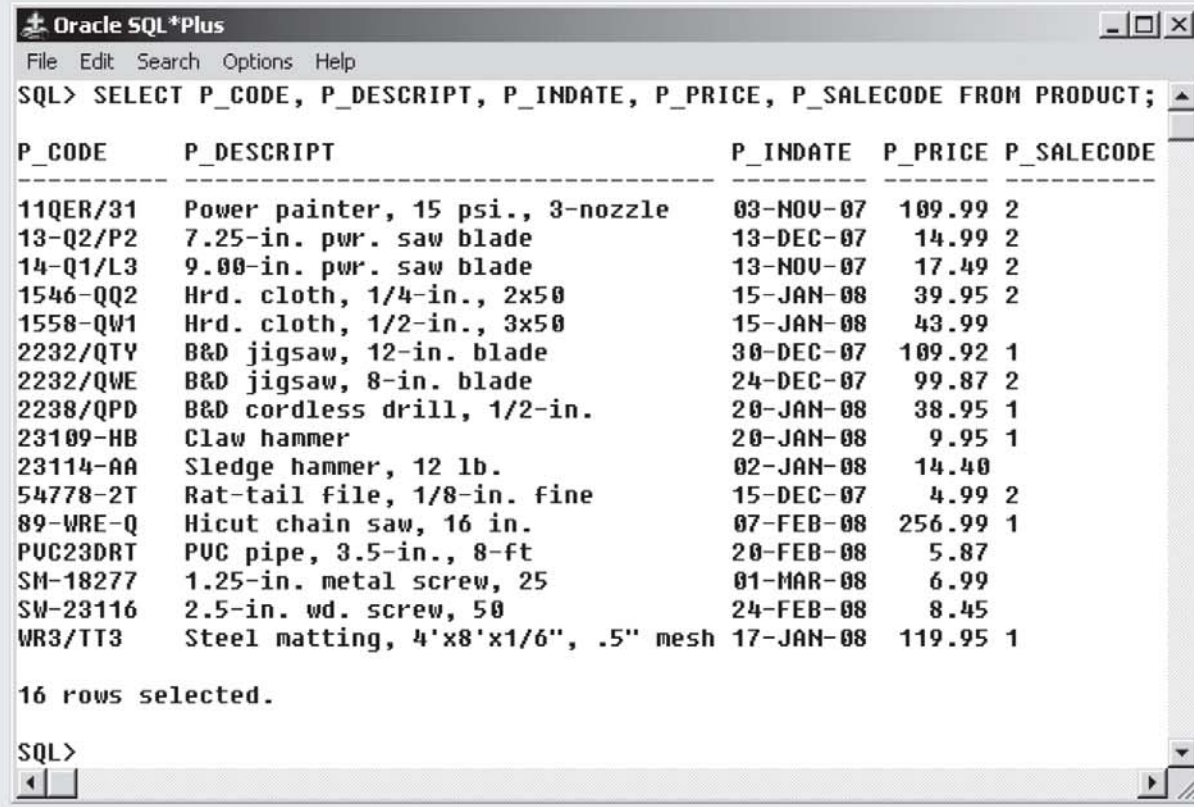

## Copiando Partes de Tabelas

- SQL permite copiar o conteúdo das colunas de tabela selecionados para que não seja necessário reinserir os dados manualmente nas tabelas recém-criadas
- Deve-se, primeiro, criar a estrutura da tabela
- Em seguida, é necessário adicionar as linhas à nova tabela

#### **FIGURA** Atributos da tabela PART 7.16 copiados da tabela PRODUCT

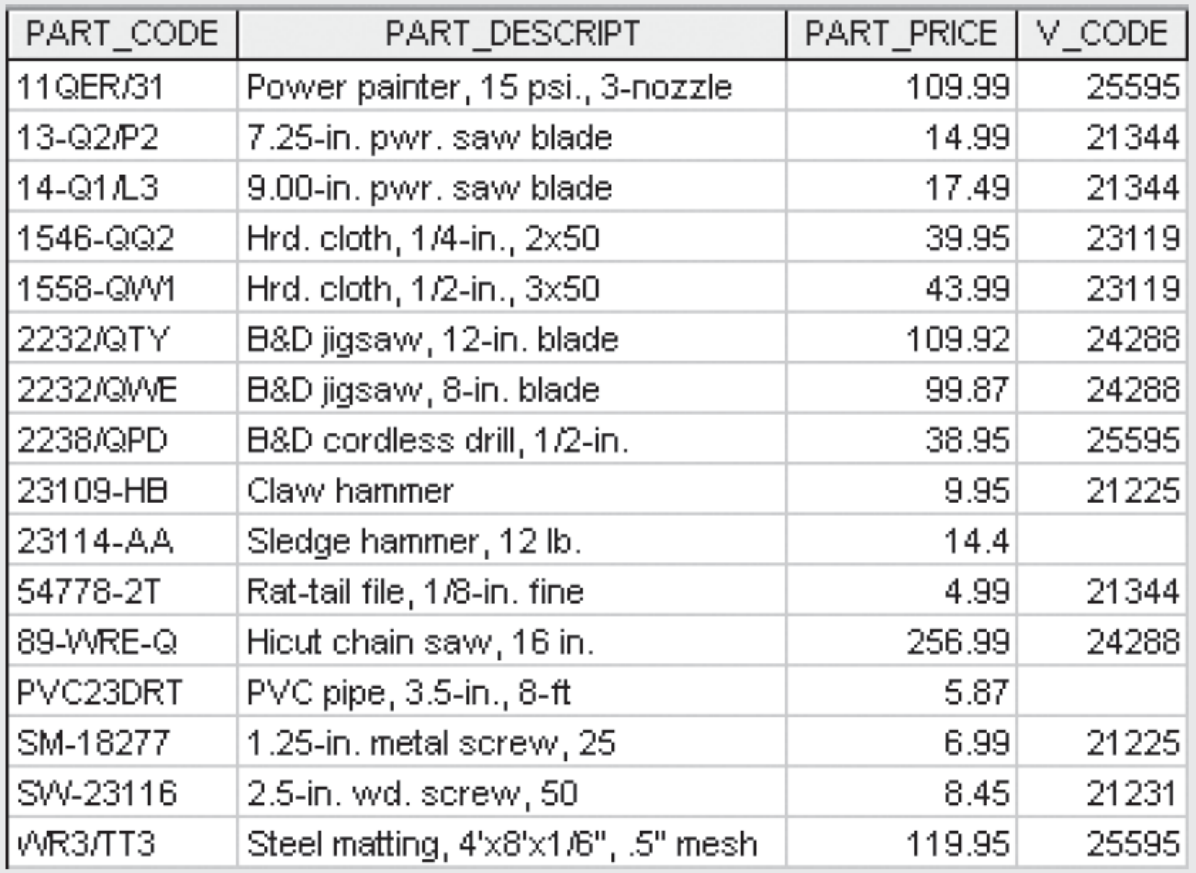

## Adicionando Designações de Chaves Primárias e Estrangeiras

• Nenhuma regra de integridade de entidades (chave primária) e integridade referencial (chave estrangeira) deve ser aplicada automaticamente à nova tabela

### Excluindo uma Tabela do Banco de Dados

- DROP
	- Exclui uma tabela do banco de dados
- É possível excluir uma tabela apenas se ela não for "um" lado de um relacionamento
	- Caso se tente excluir uma tabela desse tipo, o SGBDR gerará uma mensagem de erro indicando a ocorrência de uma violação de integridade de chave estrangeira

# Consultas de SELEÇÃO Avançadas

- Os operadores lógicos apresentados anteriormente funcionam de modo muito similar ao do ambiente de consulta
- A SQL fornece funções úteis que:
	- Contam
	- Encontram valores mínimos e máximos
	- Calculam médias, etc
- SQL permite que o usuário limite as consultas apenas às entradas que não estejam duplicadas ou cujas duplicações possam ser agrupadas

## Ordenando uma Lista

- A cláusula ORDER BY é especialmente útil quando a ordem da listagem é importante
- Sintaxe:

SELECT *lista de colunas*FROM *lista de tabelas*[WHERE *lista de condições*] [ORDER BY *lista de colunas* [ASC | DESC]];

• Ordem-padrão é crescente

# Listando Valores Únicos

- A cláusula de SQL DISTINCT produz uma lista que contém apenas os valores diferentes uns dos outros
- Exemplo: SELECT DISTINCT V CODE FROM PRODUCT;
- O Access posiciona o V\_CODE nulo no topo da lista, ao passo que o Oracle o coloca no fim
	- O posicionamento de nulos não afeta o conteúdo da lista

## Funções de Agregação

- A função COUNT é utilizada para contar o número de valores não nulos de um atributo
	- Utiliza um parâmetro entre parênteses, geralmente um nome de coluna
- As funções MAX e MIN ajudam a encontrar respostas para problemas como:
- O maior (máximo) preço na tabela PRODUCT
- O menor (mínimo) preço na tabela PRODUCT
- A função SUM calcula a soma total de um atributo especificado
- O formato da função AVG é similar ao da MIN e MAX

## Agrupando Dados

- As distribuições de frequência podem ser criadas de modo rápido e fácil utilizando a cláusula GROUP BY no comando SELECT
- Sintaxe:
	- SELECT *lista de colunas*FROM *lista de tabelas*[WHERE *lista de condições* ] [GROUP BY *lista de colunas* ] [HAVING *lista de condições* ] [ORDER BY *lista de colunas* [ASC | DESC] ] ;

#### **FIGURA** 7.26

### Utilização incorreta e correta da cláusula GROUP BY

 $\Box$   $\times$ ま Oracle SQL\*Plus File Edit Search Options Help SQL> SELECT U CODE, P CODE, P DESCRIPT, P PRICE 2 FROM PRODUCT 3 GROUP BY U CODE; SELECT U CODE, P CODE, P DESCRIPT, P PRICE **ERROR** at line 1: ORA-00979: not a GROUP BY expression SQL> SELECT U CODE, COUNT(DISTINCT (P CODE)) 2 FROM PRODUCT 3 GROUP BY V CODE; **U\_CODE COUNT(DISTINCT(P\_CODE))** --------------------21225  $\overline{c}$ 21231  $\mathbf{1}$ 3 21344  $\sqrt{2}$ 23119  $\bf{3}$ 24288  $\bf{3}$ 25595  $\overline{2}$ 7 rows selected.  $|SQL\rangle$  $\left| \right|$ 

### Tabelas Virtuais: Criando uma Visualização

- **Visualização** é uma tabela virtual baseada em uma consulta SELECT
- É possível criar uma visualização utilizando o comando CREATE VIEW

Tabelas Virtuais: Criando uma Visualização (cont.)

- A visualização relacional possui várias características especiais:
	- É possível utilizar o nome de uma visualização em qualquer posição de comandos de SQL em que deva ser inserido o nome de uma tabela
	- As visualizações são atualizadas dinamicamente
	- As visualizações fornecem um nível de segurança no banco de dados, pois podem restringir o acesso dos usuários apenas às colunas e linhas especificadas
	- As visualizações também podem ser utilizadas como base para relatórios

### Junção de Tabelas de Bancos de Dados

- A capacidade de combinar tabelas em atributos comuns talvez seja a distinção mais importante entre o banco de dados relacional e os outros bancos
- Executa-se uma junção quando os dados são recuperados de mais de uma tabela ao mesmo tempo
	- A condição de junção costuma ser composta por uma comparação de igualdade entre a chave estrangeira e a chave primária das tabelas relacionada
- Para juntar tabelas, basta listá-las na cláusula FROM do comando SELECT
	- O SGBD criará o produto cartesiano de todas as tabelas dessa cláusula

## Junção de Tabelas com Alias

- O *alias* pode ser utilizado para identificar a tabela-fonte da qual os dados foram pegos
- Os *alias* P e V serão utilizados para identificar as tabelas PRODUCT e VENDOR na próxima sequência de comandos
- Qualquer nome de tabela válido pode ser utilizado como *alias*

## Junções Recursivas Junções Externas

- O *alias* é especialmente útil quando uma tabela deve ser juntada a ela mesma em uma **consulta recursiva**
	- Deve-se também utilizar *alias* para diferenciar a própria tabela
- Dois tipos de junções externas
	- À esquerda
	- À direita

© 2011 Cengage Learning. Todos os direitos reservados.

## Resumo

- Os comandos de SQL podem ser divididos em duas categorias gerais:
	- De linguagem de definição de dados (DDL)
	- De linguagem de manipulação de dados (DML)
- Os tipos de dados do padrão ANSI são suportados por todos os fornecedores de SGBDRs em diferentes modos
- Os comandos básicos de definição de dados permitem a criação de tabelas, índices e visualizações

## Resumo (cont.)

- Os comandos de DML permitem adicionar, modificar e excluir linhas das tabelas
- Os comandos básicos de DML são:

– SELECT, INSERT, UPDATE, DELETE, COMMIT e ROLLBACK

• SELECT é o principal comando de recuperação de dados em SQL

## Resumo (cont.)

- A cláusula WHERE pode ser utilizada com os comandos SELECT, UPDATE e DELETE para restringir as linhas afetadas pelo comando DDL
- Funções agregadas (COUNT, MIN, MAX e AVG)
	- São funções especiais que executam cálculos aritméticos em um conjunto de linhas
- A cláusula ORDER BY
	- Serve para classificar o resultado de um comando **SELECT**
	- Ordem crescente ou decrescente

## Resumo (cont.)

- Também é possível juntar o resultado de várias tabelas com o comando SELECT
	- Ocorre sempre que forem especificadas duas ou mais tabelas na cláusula FROM
	- Se não for especificada uma condição de junção, o SGBD executará automaticamente um produto cartesiano
- A junção natural utiliza a condição de junção para obter a correspondência apenas nas linhas com valores iguais nas colunas especificadas
- Também é possível fazer uma junção externa à esquerda ou à direita para selecionar as linhas que não tenham valores correspondentes na outra tabela relacionada